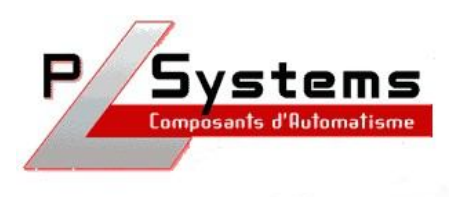

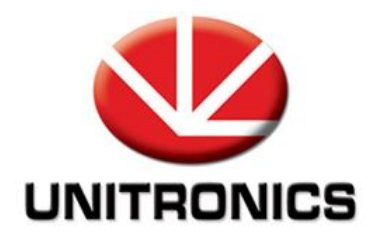

# *UniDDE*

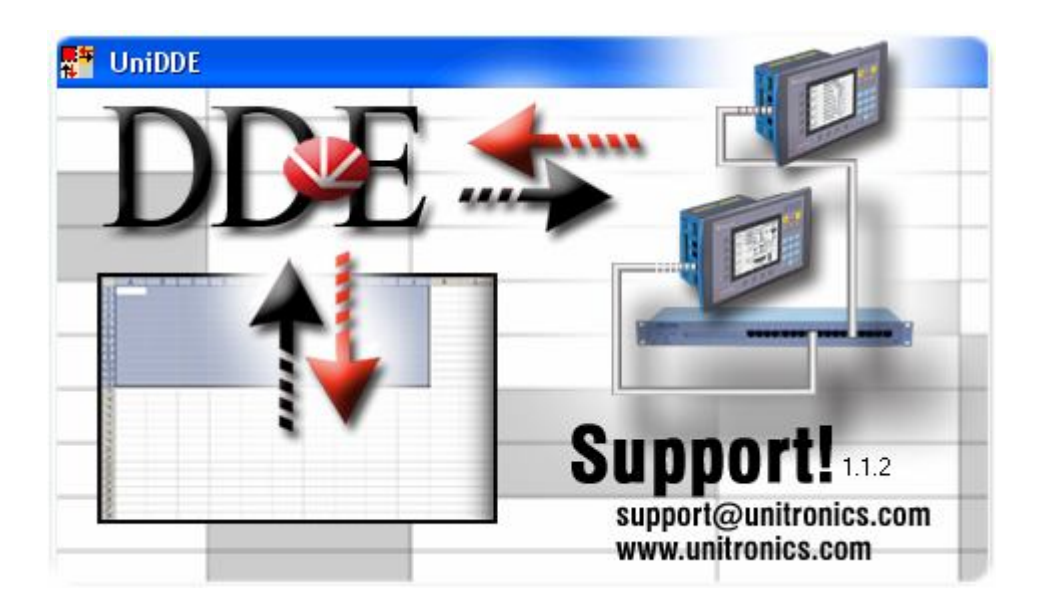

Lionel Lecointe - Support technique<br>Tel: 01.60.92.41.71 mail: lionel.lecointe@ mail : lionel.lecointe@pl-systems.fr

### *Création d'un lien DDE*

• Pour créer un nouveau lien cliquez sur « Define PLC » :

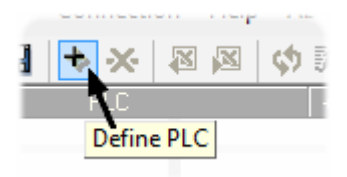

Choisissez un nom pour votre lien :

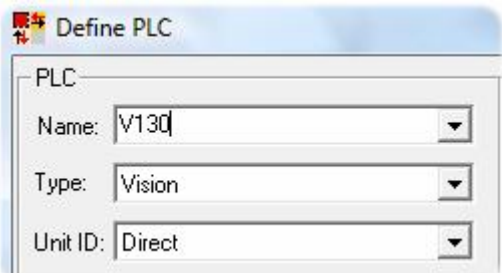

Définissez ensuite la plage mémoire qui vous intéresse : ( ici de MI 10 à MI 30 )

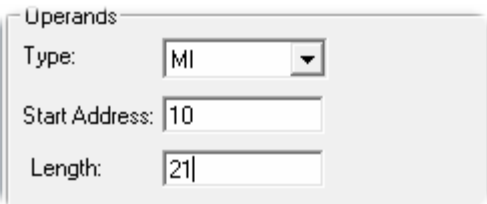

## *Création d'un lien DDE*

Paramétrez la liaison entre le PC et l'automate :

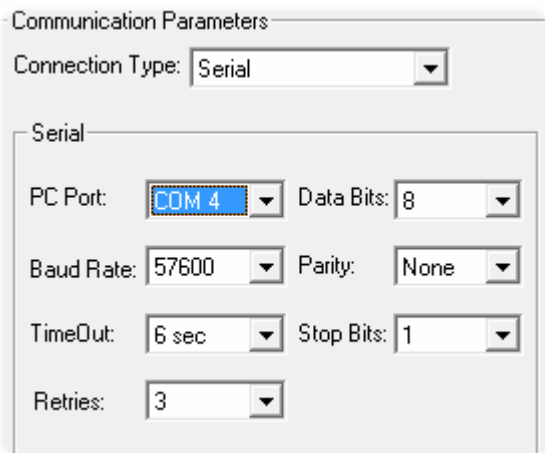

#### *Lecture des données de l'automate*

 Pour pouvoir lire des données de l'automate depuis Excel, choisissez « Read » lors de la création du lien DDE :

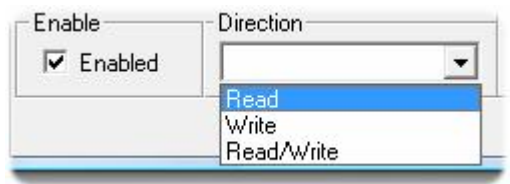

Copiez ensuite votre lien… :

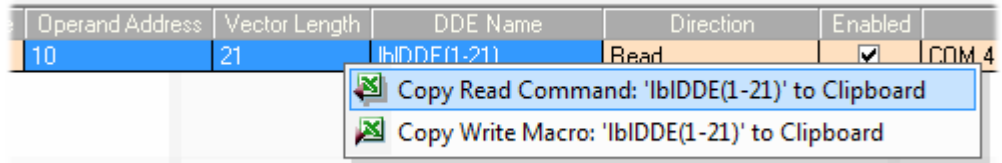

… et collez le dans Excel :

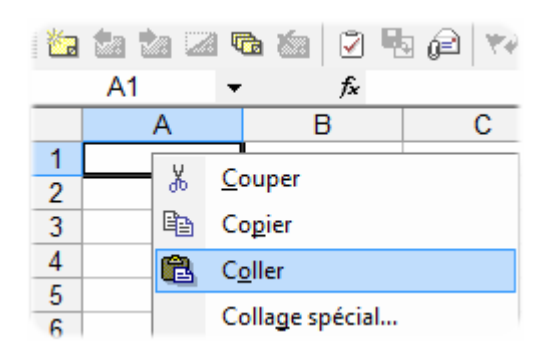

#### *Lecture des données de l'automate*

 Vous n'avez plus qu'à cliquer sur « Run » pour que les données de l'automate soient mises à jours en temps réel dans votre tableau Excel :

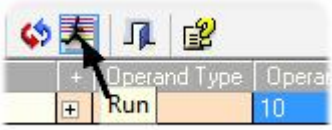

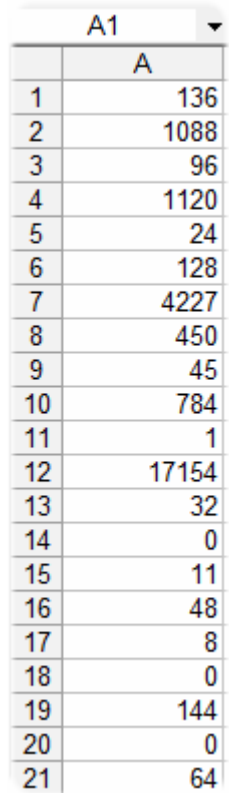

#### *Ecriture dans les données de l'automate*

 Pour pouvoir envoyer une valeur dans l'automate, choisissez « Write » lors de la création du lien DDE :

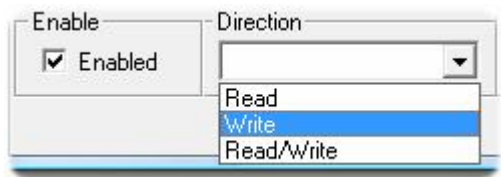

Copiez ensuite votre lien :

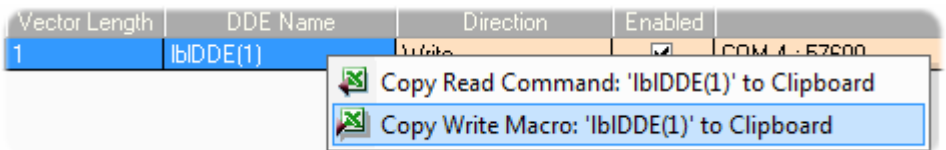

Créez un bouton dans Excel qui servira pour envoyer l'ordre d'écriture :

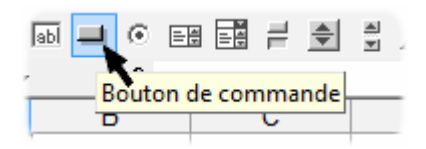

#### *Ecriture dans les données de l'automate*

 Double cliquez sur ce bouton pour accéder au code Visual Basic puis copier le lien DDE :

```
CommandButton1
                                                                    Click
                                                                 \cdotPrivate Sub CommandButton1 Click()
      Dim 1channelNumber As Long
        '/ Write value from sheet(Sheet1XXX).cell(A1XXX) to DDE Name: lblDDE(1)
       lchannelNumber = Application.DDEInitiate("UniDDE", "Items")
        Set RangeToPoke = Worksheets ("Sheet1XXX") . Range ("A1XXX")
       Application. DDEPoke lchannelNumber, "1b1DDE(1)", RangeToPoke
       Application.DDETerminate lchannelNumber
  End Sub
```
 Remplacez « Sheet » par « Feuil » et indiquez l'emplacement de la case dans laquelle se trouvera la valeur à envoyer :

```
lchannelNumber = Application.DDEInitiate("UniDDE", "Items")
Set RangeToPoke = Worksheets ("Feuil1") . Range ("A1") <
Application. DDEPoke lchannelNumber, "lb1DDE(1)", RangeToPoke
```
• Lancez votre lien DDE en cliquant sur « Run » :

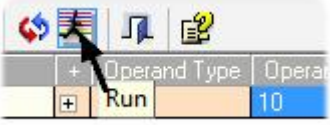

 A partir de ce moment là, la valeur contenue dans la case spécifiée ( ici A1 de la feuille 1 ) sera envoyée dans l'automate lorsque vous cliquerez sur le bouton que vous avez créé